### **EDL MD Studio: Transfer Editor** (v3.47)

he Transfer Editor has been developed by EDL for use by professional broadcast journalists to enable the fast (5x) and lossless transfer of audio tracks from minidisc to PC.

A fully recorded minidisc is transferred in less than 15 minutes, just 20% of the time required by a simple audio connection! The ease by which the required audio segment

Windows platforms allows for the transfer of an entire Minidisc, individually selected

> tracks or even partial sections of tracks by using the integrated waveform editor.

With the Transfer Editor it's fast and easy to label tracks on the minidisc directly from the PC key-

board. If the users chooses to leave the

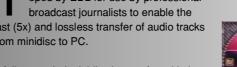

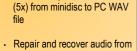

**Features** 

Lossless high speed transfer

- damaged minidiscs Edit track and disc titles from
- Handles mono/stereo/4 track/8 track minidiscs
- Fast & simple rearrangement, renaming and deletion of tracks
- Integrated waveform editor allows easy track sub-division, splitting
- · Automatically maintains database of Minidiscs for library catalogue
- Examine the layout of data on Minidisc, view fragmentation
- Backup and restore of TOC configurations to PC file
- · View and edit track properties such as SCMS

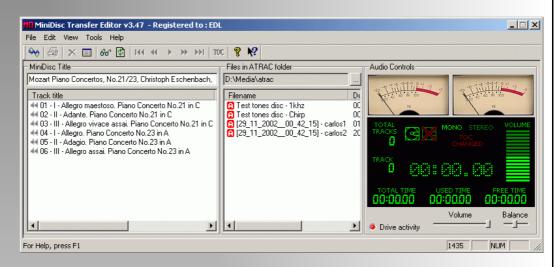

can be identified by the Editor makes the transfer time much faster.

The powerful minidisc analysis features have also made the Transfer Editor popular in the fields of forensic audio and minidisc data recovery. The system is capable of reading from faulty or accidentally erased minidiscs, even exploring erased audio regions.

Minidisc is a popular format in the field of professional audio. It delivers high quality, is rugged, reliable, offers long battery life, is lightweight, compact and non-volatile. EDL's Transfer Editor makes minidisc even more attractive by allowing discs and tracks to be labelled, divided, combined, reordered and quickly transferred to PC as individual WAV files for access by the users preferred audio processing software.

The user-friendly software which runs on all

tracks unnamed then unique names are generated.

Direct conversion into compressed sound formats and sample rate conversion is available to special order.

### **Applications**

- Broadcast audio
- Journalism
- Intelligence gathering
- Conference
- Transcription
- Data recovery
- Digital forensics

**EDL MD Studio**: Transfer Editor

# Using the product

### **Key Features**

- Auto extraction of minidisc tracks on insertion of disc.
- Lossless high speed transfer (5x) from minidisc to PC WAV file
- Auto track labelling to aid identification
- Auto track labelling

Iternative operating modes are provided, the simplest of which allows a user to insert a minidisc and have the system automatically transfer all tracks found to the PC as WAV files.

On the PC the tracks will be automatically grouped in a unique folder for that minidisc. If Common tasks are made exceptionally simple through the user interface. Tracks can be combined, rearranged, renamed or deleted.

The screenshot (*above*) provides the primary interface. Ease of use is the primary objective of the design. Insert a minidisc into a drive and within seconds the

entire track listing will
appear in the left hand
window. Click and drag
a track up or down to
re-arrange track order.
Drag the track to the PC
and initiate a transfer.
Click a track in the PC
window begins
immediate playback of
that track. Rename a
track by slow-click on its
title in eather window.

There are a host of features available via right-click menus that relate to the item currently selected.

MiniDisc Transfer Editor v3.47 - Registered to : EDL File Edit View Tools Help Mozart Piano Concertos, No.21/23, Christoph Eschenbach, London Philharmonic Duration Date & T 30 Jul 19 🕪 01 - I - Allegro maestoso. Piano Concerto No.21 in C 15:32.91 € 02 - II - Adante, Piano Concerto No.21 in C 07:33.87 30 Jul 19 √√ 03 - III - Allegro vivace assai. Piano Concerto No.21 in C 06:53.70 30 Jul 19 🐗 04 - I - Allegro. Piano Concerto No.23 in A 11:09.81 30 Jul 19 🐗 05 - II - Adagio, Piano Concerto No.23 in A 06:42.43 30 Jul 19 08:01.12 30 Jul 15 🐗 06 - III - Allegro assai, Piano Concerto No.23 in A For Help, press F1

Track properties are normally innacessible with standard minidisc equipment but with a simple right-mouse-click from the minidisc track listing EDL's

minidisc track names, otherwise they will be automatically titled to facilitate easy identification. This feature is very helpful in busy transfer departments to assist in identifying each user's work.

the minidisc or its tracks have

been labelled then the folder

and filenames will utilise those

Alternatively the user can simply drag and drop a selection of tracks for transfer.

Tracks may be quickly and easily divided into sub-sections prior to transfer using the integrated waveform editor.

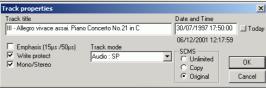

Transfer Editor makes this adjustment a breeze.

This dialog allows setting of track name, time/date, individual track write protection and even the SCMS settings.

### Waveform Editor

#### **Key Features**

- Graphically divide/split audio tracks.
- Transfer track sub-sections to PC.
- Create MD tracks at split markers
- Lossless high speed transfer (5x) from minidisc to PC WAV file
- Unlimited split markers

n integral waveform editor is provided to allow the convenient sub-division of minidisc tracks prior to transfer. The edited item can be restored to the minidisc as multiple tracks or its marked sub-sections transferred as separate items to the PC.

to PC as individual WAV files. Segments may be silenced from a wider selection, skipped, played, or deleted. *Markers* can be dragged, played up-to, played from, deleted or ignored.

On loading a minidisc track into the waveform editor a single red *segment* will be displayed extending between the

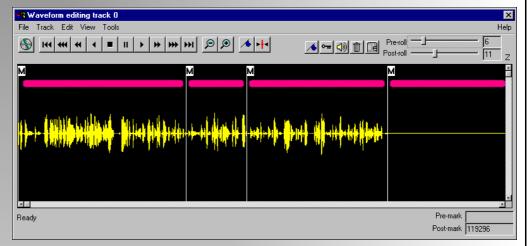

### **Using Markers & Segments**

Scroll to any position in the track, zooming in or out as required using the mouse-wheel. Play audio under the cursor by depressing the middle (wheel) button. Double-click at any position to set a marker.

Blocks of audio between markers constitute *segments*, identified as thick red bars.

These may then be turned into minidisc tracks or transferred

automatically placed fixed markers which represent the beginning and end of the track. Adding a new marker will split the segment above it into two; one from the track start to the mark and a second from the mark to the track end. A context menu is available when the mouse pointer is over the bar to provide segment related actions such as; transfer segment to WAV, play from start, play to end ... and more.

## Minidisc Recovery Facilities

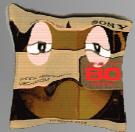

inidisc is very reliable but sometimes failures do occur; batteries run out unexpectedly, the recorder might be dropped and damaged. When the

feature as the either a selection, or part of the entire disc is exhaustively scanned for any audio.

The scan operation actually creates a TOC from any contiguous audio fragments found on the disc surface. As with the structure analyser a comprehensive plain text report is

worst happens you can rely on our comprehensive mini-

disc recovery tools.

### **Key Features**

- Repair and recover audio from damaged minidiscs
- Rebuilds table of contents (TOC)
- Scans disc surface for any ATRAC audio.
- Handles mono/stereo/4 track/8 track minidiscs
- Examine the layout of data on Minidisc, view fragmentation etc.
- Save and load recovery proiects.

The feature makes it possible to reconstruct a minidisc table of contents (TOC) from an accidentally, or even deliberately deleted disc and regain the audio from the MiniDisc by rebuilding the table of contents (TOC)

The minidisc surface scan facility goes a long way to automating the task of recovering audio from a damaged minidisc but severely damaged minidiscs can require patience and an good understanding of the Minidisc.

The recovery tools should re regarded as a feature for advanced users, the brave, or the desperate! It is central

feature for forensic analysis of an audio and data minidiscs to reveal deleted or lost data. No table of contents (TOC) is required for this

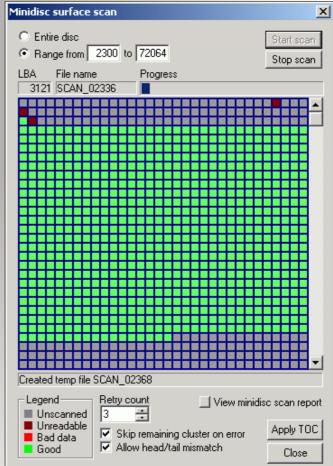

created for the user reference.

# **Analysis features**

echnical analysis of a minidisc is provided with the TOC structure dialog. This allows the user to easily see disc fragmentation,

free space sectors and

more.

Freelist,

tracks, frag-

ments may

be added,

leted.

edited or de-

This tool is

in forensic

very powerful

analysis of a

minidisc as it

provides the

user with a

signature of

the disc, al-

lows access to deleted data areas. The data may be saved

as a detailed text readable file

#### **Key Features**

- Repair and recover audio from damaged minidiscs
- Batch titling allows entire disc to be labelled in single paste operation
- · Create, edit and delete tracks
- View and modify track start/ end addresses.
- · View track fragmentation.
- Backup and restore of TOC configurations to PC file
- Enter a complete set of minidisc track labels in a single step.

UTOC structure Tracks [15] Track [032;00;0 - 07a;09;a] Manon Lescaut -Donna n [07b;00;0 - 10a;1c;4] La Boheme - Che gelida n Track [10a;1c;5 - 1a6;0b;a] La Boheme - Si, mi chiam Track [1a6;0c;0 - 21d;0f;a] La Boheme - O soave fand Track [21d:10:0 - 269:16:4] La Boheme - Quando mer ck [269:16:5 - 2c2:16:4] Tosca - Recondita armon K [2c2;16;5 - 34a;06;4] Tosca - Tre sbirri (Te Deu ck | [34a:06:5 - 3b6:04:4] Tosca - Vissi d'arte [3b6;04;5 - 435;0e;4] Tosca - E lucevan le stelle Track [436;00;0 - 4d6;0b;a] Madame Butterfly - Un be ck [4d6;0c;0 - 51f;18;4] Gianni Schicchi - O mio ba Track [51f;18;5 - 5f3;1d;a] Turandot - Signor ascolta Track [5f3;1e;0 - 654;02;4] Turandot - Nessun dorma Track [654;02;5 - 69c;12;4] Turandot - Tu che di gel s Freelist [1 fragments] Flist [69c;12;5 - 8cb;1f;a] Freelist Unused fragment address entries [240] ÷... 📆 ! [032;00;0 - 031;1f;a] Vacant slot Cancel

atch Titling provides fast and easy titling of the minidisc in a single step the batch title dialog allows the user to enter tracks as a continuous list. You can even paste an entire track set from another program such as a CDDB database., or another minidisc.

The first line can optionally identify the minidisc title.

Minidisc provides up to 1774\* characters which should be enough but to warn you of available space a free character count is dis-

played at the bottom of the window which dynamically updates as text is entered.

nsuch as
r another

sack Titles

Activities

Activities

Activities

Activities

Activities

Activities

Activities

Activities

Activities

Activities

Activities

Activities

Activities

Activities

Activities

Activities

Activities

Activities

Activities

Activities

Activities

Activities

Activities

Activities

Activities

Activities

Activities

Activities

Activities

Activities

Activities

Activities

Activities

Activities

Activities

Activities

Activities

Activities

Activities

Activities

Activities

Activities

Activities

Activities

Activities

Activities

Activities

Activities

Activities

Activities

Activities

Activities

Activities

Activities

Activities

Activities

Activities

Activities

Activities

Activities

Activities

Activities

Activities

Activities

Activities

Activities

Activities

Activities

Activities

Activities

Activities

Activities

Activities

Activities

Activities

Activities

Activities

Activities

Activities

Activities

Activities

Activities

Activities

Activities

Activities

Activities

Activities

Activities

Activities

Activities

Activities

Activities

Activities

Activities

Activities

Activities

Activities

Activities

Activities

Activities

Activities

Activities

Activities

Activities

Activities

Activities

Activities

Activities

Activities

Activities

Activities

Activities

Activities

Activities

Activities

Activities

Activities

Activities

Activities

Activities

Activities

Activities

Activities

Activities

Activities

Activities

Activities

Activities

Activities

Activities

Activities

Activities

Activities

Activities

Activities

Activities

Activities

Activities

Activities

Activities

Activities

Activities

Activities

Activities

Activities

Activities

Activities

Activities

Activities

Activities

Activities

Activities

Activities

Activities

Activities

Activities

Activities

Activities

Activities

Activities

Activities

Activities

Activities

Activities

Activities

Activities

Activities

Activitie

or printed.

EDL MD Studio: Transfer Editor

✓ Include disc title Free chars 1435

### **Details**

#### **Key Features**

- Rugged titanium portable minidisc drive
- · SCSI-II interface
- Use with desktop or laptop computers
- Optional MP2/MP3 encoder.
- Contact EDL at the following address

17 Caledonia Place Bristol BS8 4DJ United Kingdom +44 (0) 117 974 1918 +44 (0) 8700 558 558 www.esdl.co.uk enquiries@esdl.co.uk he minidisc drive provided with the system is a *clamshell* design built from an extremely robust titanium

housing.

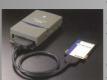

The unit is a custom model with advanced characteristics not found USB model or NetMD.

Connection is made to the PC through a fast SCSI-II interface.

For laptop portable use the drive can utilize a PCMCIA typeSCSI-II interface.

log file is gernated and is useful for keeping track 23/10/2002,17:43:35, "Strange Games & Things",16,1, "Untitled track","",17600, 1, 0,1,0,0,1,1,0
23/10/2002,17:43:35, "Strange Games & Things",16,2, "VIBE PM - MONDO GROSSO","",17733, 1, 0,1,0,0,1,1,0
23/10/2002,17:43:35, "Strange Games & Things",16,5, "90% OF ME - GWEN MCRAE","", 181504, 1, 0,1,0,1,1,0
23/10/2002,17:43:35, "Strange Games & Things",16,5, "PCU CAN'T RUN AWAY - BARKAYS","",253455, 1, 0,1,0,0,1,1,0
23/10/2002,17:43:35, "Strange Games & Things",16,1,"BACKSTABBERS - OJAYS","",488203, 1, 0,1,0,0,1,1,0
23/10/2002,17:43:35, "Strange Games & Things",16,12, "PUSHERMAN - CURTIS MAYFIELD",",521162, 1, 0,1,0,0,1,1,0

of discs the Transfer Editor handles. Above is a typical sample of the .csv format file. This file can be viewed using a standard text editor or imported into Microsoft Excel or an Access database.

| Technical Specifications |                                                                                                    |                             |                                                                                                    |
|--------------------------|----------------------------------------------------------------------------------------------------|-----------------------------|----------------------------------------------------------------------------------------------------|
| Physical media           | Audio minidisc                                                                                              | Operating system            | Windows 95, 98, ME, NT, 2000, XP                                                                                                    |
| Output file format       | ATRAC, WAV (Other audio formats available to special order.)                                                | Drive power requirements    | 6v DC, 1A adapter (supplied) or rechargeable LIP-12<br>LiOn                                                                          |
| Computer requirements    | Pentium III PC 500MHz or faster<br>64MB RAM or more<br>Wheel mouse<br>Sound card<br>DirectX 7 or newer.     | Items included in package   | EDL minidisc drive MD Studio Transfer Editor software. PCI SCSI-II adapter Cable Monitor headphones Power supply for minidisc drive. |
| Minidisc drive hardware  | External, SCSI-II clamshell design. 0.35kg (drive not supplied with educational or non-commercial versions) | Software revision number    | v3.48 (discounted Educational & Non-commercial versions also available)                                                              |
| Output audio             | 44100 samples/sec. Mono/stereo, 16 bit.                                                                     | Availability                | Available now. The product is exclusively supplied world-wide from the UK by EDL.                                                    |
| Drive dimensions         | 90 x 130 x 30 mm                                                                                            | Price (hardware & software) | On application, dependent on configuration                                                                                           |

### Contacting EDL UK

17 Caledonia Place, Bristol, BS8 4DJ, United Kingdom Tel: +44 (0) 117 974 1918 Fax: +44 (0) 8700 558 558 WEB www.esdl.co.uk EMAIL enquiries@esdl.co.uk

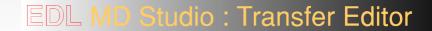